# فّرعملا لوصولا يف جامدنالا هّجوم نيوكت (SDA (جماربلاب

## تايوتحملا

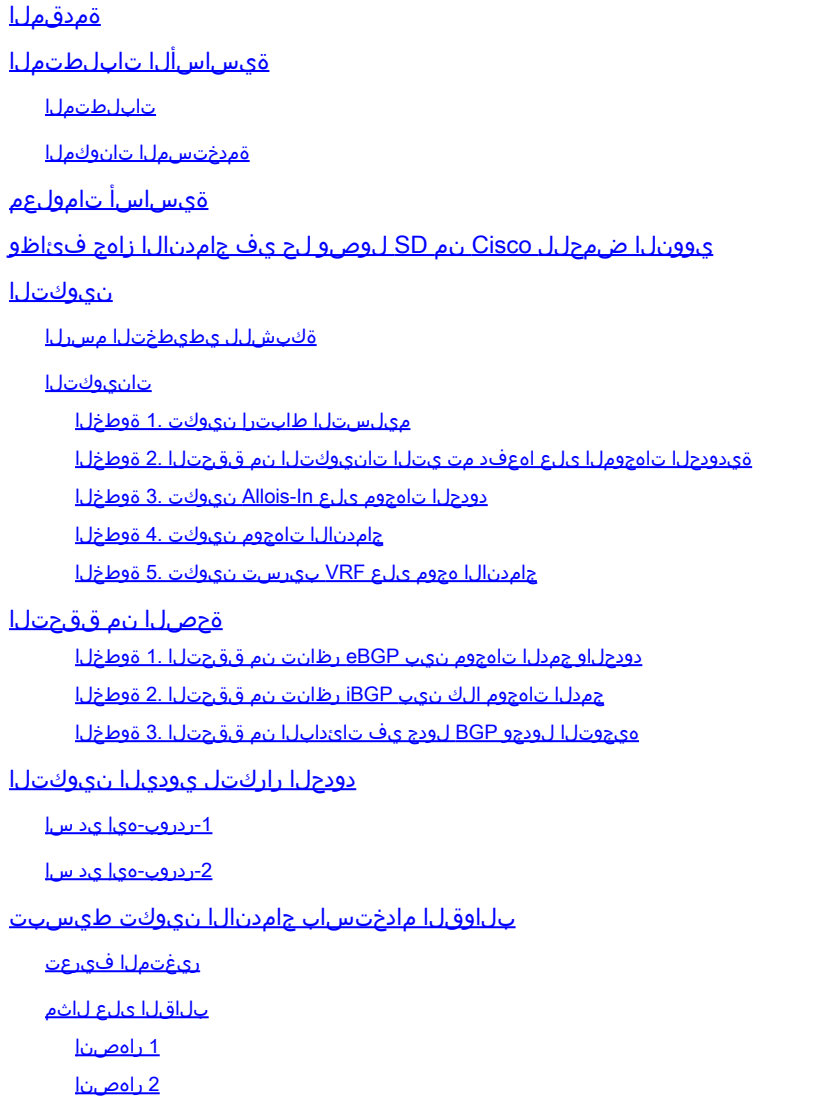

## ةمدقملا

جمانرب نم فرعم (SDA) لوصو لح يف جمدل! تاهجوم نيوكت ةيفيك دنتسملا اذه حضوي Cisco.

ةيساسألا تابلطتملا

تابلطتملا

.دنتسملا اذهل ةصاخ تابلطتم دجوت ال

ل [Link](https://www.cisco.com/c/ar_ae/support/cloud-systems-management/dna-center/products-release-notes-list.html) يف اهيلع روثعلا نكمي يتلا ةموعدملا ةزهجألل اقفو بولطم دادعإلا :ةظحالم رادص<u>إلI تاظحال</u>م

ةمدختسملا تانوكملا

:ةيلاتالا ةيداملا تانوكملا تارادصإ ىلإ دنتسملا اذه يف ةدراولا تامولءملا دنتست

- 1.2.1 رادصإلا Cisco نم ةيمقرلا ةكبشلا ةينب يف مكحتلا ةدحو •
- Cisco k3Cat لوحم دودحلاو ةفاحلا •
- (VRF (ةيضارتفالا ةزهجألا نيب برستلا معد عم Cisco هجوم جامدنالا •

.ةصاخ ةيلمعم ةئىب ي ف ةدوجوملI ةزهجألI نم دنتسملI اذه يف ةدراولI تامولعملI ءاشنإ مت تناك اذإ .(يضارتفا) حوسمم نيوكتب دنتسملا اذه يف ةمدختسُملا ةزهجألا عيمج تأدب .رمأ يأل لمتحملا ريثأتلل كمهف نم دكأتف ،ليغشتلا ديق كتكبش

# ةيساسأ تامولعم

لكش،ب .Cisco Catalyst Center ةطساوب اهنيوكتو ةزهجألI ةرادإ متت ،Cisco SD-Access لح يف .Catalyst Cisco زكرم ةطساوب ماع لكشب Access-SD ةينب ءازجأ عيمج ةرادإو نيوكت نكمي ،ماع دعب شقاني ،ةيدودحلا ةتمتألا .ايودي اهنيوكت يرجي كلذلو ،جيسنلا جراخ جامدنالا ةادأ نكل ىلإ VRFs لقنل دودحلا ليكشت ةتمتأ عيطتسي نأ زكرم ةزافح ةدام cisco نمض ةمس ،كلذ .جامدنالا ةزهجأ

دودحلا ةتءمتأ نوكي ،يلاحلا نيوكتلا عم قفاوتلاب ةداع قلءتت بابسألو ،نايحألا ضعب يف مهف دعاسي .ايودي جامدنالI زاهج ىلإ دودحلI نم لقنiلI نيوكت نكمي يلIتلابو ،بسانم ريغ ماظنلل لثمألا ليغشت لو ةئيءتلا لوح ةمهم ليصافت حيضوت ىلع مدختسملا نيوكتلا .يلكلا

# DNA Cisco نم SD ىلإ لوصولا لح يف جامدنالا زاهج فئاظو

Cisco ،ISE ،NTP ،DNS ،DHCP لثم ،ةكرتشملا تامدخلاب فيضملا لاصتا نكميو ،Access-SD ةينب تالاجم ربع (VRF (هيجوتلا ةداعإو هيجوتلل يرهاظلا برستلا جمدلا زاهج حيتي امنيب .هباش امو ،(WLC) ةيكلساللI ةيلحملI ةكبشلI يف مكحتلI تادحوو ،Catalyst Center ةزهجأك تاهجوملا يلء دنتسملا اذه زكري ،تاهجوملا ريغ يرخأ ةزهجأ ةطساوب رودلا اذه ءادأ نكمي . جمد

(VN (ةيرهاظلا تاكبشلا عيمجل ةكرتشملا تامدخلا ريفوت بجي ،اقبسم ةراشإلا تمت امكو نم (BGP) ةيدودحلا ةرابعلا لوكوتورب خسن تايلمع ءاشنإ عم كلذ قي قحت متيو .عمجملا يف ةيعرفلا تاكبشلا بيرست متي ،Fusion هجوم ىلع .جمدلا تاهجوم ىلإ دودحلا تاهجوم ىلإ ةكرتشملا تامدخلا هذه ىلإ لوصولا ىلإ جاتحت يتلا ةينبلاب صاخلا VRF لوكوتوربل مادختسإ نكمي .سكعلاو ،ةكرتشملا تامدخلاب صاخلا VRF لوكوتورب ىلإ وأ ،GRT لوكوتورب ةصاخلا ةيعرفـلا تاكبشلا يلء هيجوتـلا لوادج ءاوتحإ يف ةدعاسملـل تـاراسملا طئارخ جيسنب SD-Access.

عم لخادتت يتلا ةزجوملا تاراسملا SD ىلإ لوصولل ةيدودحلا دقعلا معدت ال :ةظحالم م<sup>و</sup>

تاعمجت عم لخادتت يتلI ةزجوملI تاراسملI ةيفصت بجي .SD ىلإ لوصولل IP تاعمجت �� .ةيدودحلا دقعلا ىلإ جامدنالا ةزەجأ نم ميجوتلا تانالعإ يف IP

## نيوكتلا

ططخم .كلذ دعب ضورعملا ةكبشلا ططخمب انه ةمدقملا نيوكتلا ليصافت قلعتت طقف انه همادختسإ متيو .رشنلا تايلمعل اهب يصوم ايجولوبط سي لده ةكبش ل ،اهب ىصوملا رشنلا تاميمصت ىلع لوصحلل .ةمدقملا نيوكتلا جذامن ميدقت ليهستل [.ةيمقرلا Cisco ةكبش ةينبل ميمصتلا ةقطنم](/content/en/us/solutions/design-zone/networking-design-guides/digital-network-architecture-design-guides.html) عجار

ةال يوطى المسرول مسرول

ةيجراخ دودحك ام<code>م</code>نيوكت متي نييدودح نيهجوم نم ةل|قمل| مذمل م<code>دختسم</code>ل| ططخمل| نوكتي . صاخ دودح هجوم لكب لاصتا عم راهصنالل نيهجومو

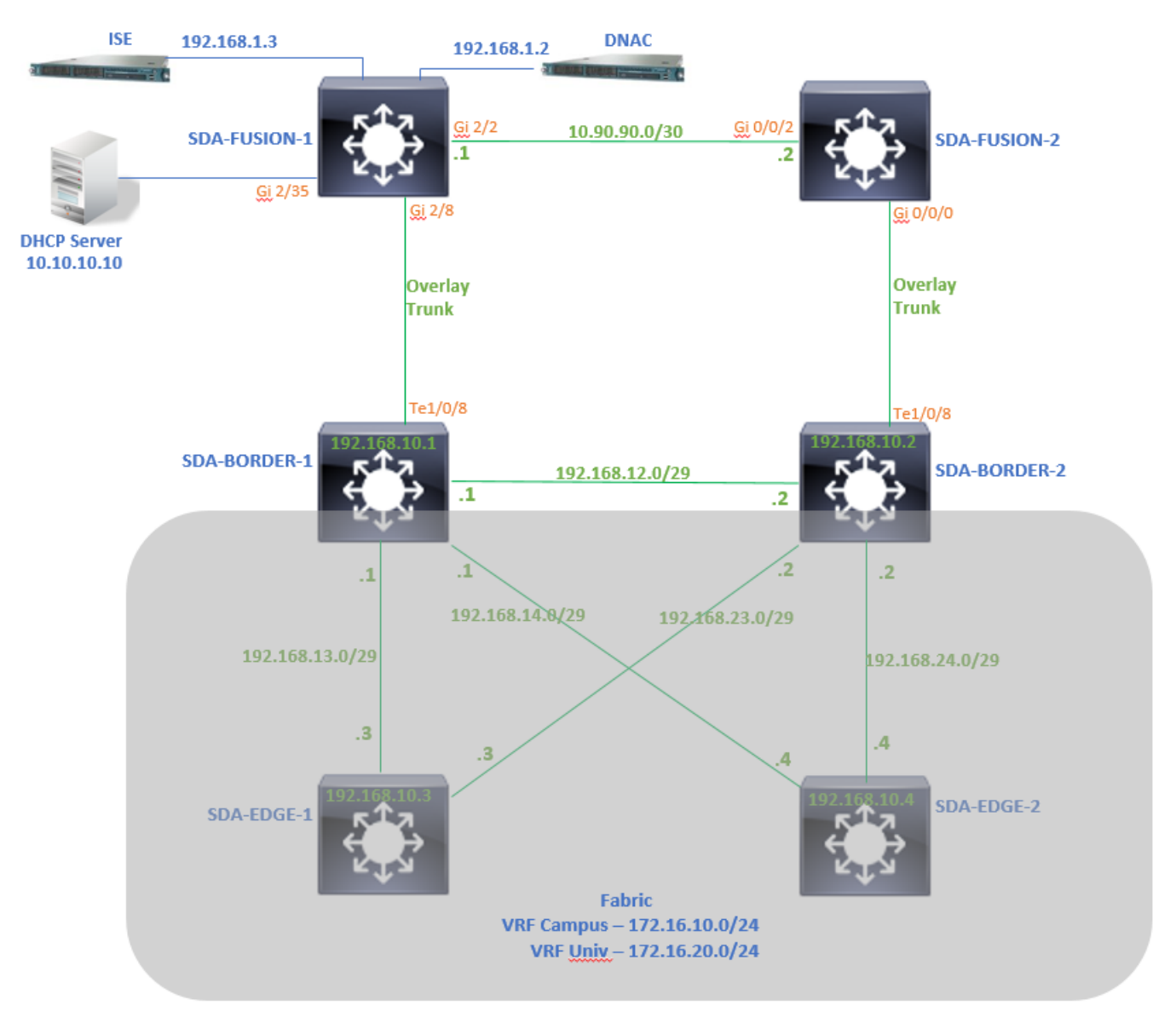

### ميلستلا طابترإ نيوكت 1. ةوطخلا

طابترإ ءاشنإ نكمي ،ةينبلا ىلإ هتفاضإ ءانثأ دودح هجوم رود ةزهجألا نييعت ةوطخ نمض ةيلاتلا تاوطخلاو .جامدنالا هجومب لصتم لاصتا طخ طابترإ نوكي 2 ةقبطلا يف .يودي :ةبولطم

اذه (AS (يتاذلا ماظنلا مقر مادختسإ متي .BGP لوكوتوربل يلحملا AS مقر نيوكتب مق 1. .دودحلا تاهجوم ىلع BGP ةيلمع نيوكتل

.1/0/8) .جام دنالا هجومو دحلا نيب رشابملا لاصتال اي ه ةهجاول ا هذه .لقنلا ديق ةهجاو ةفاض| .2 (.لاثملا اذه يف دودحلا ىلع

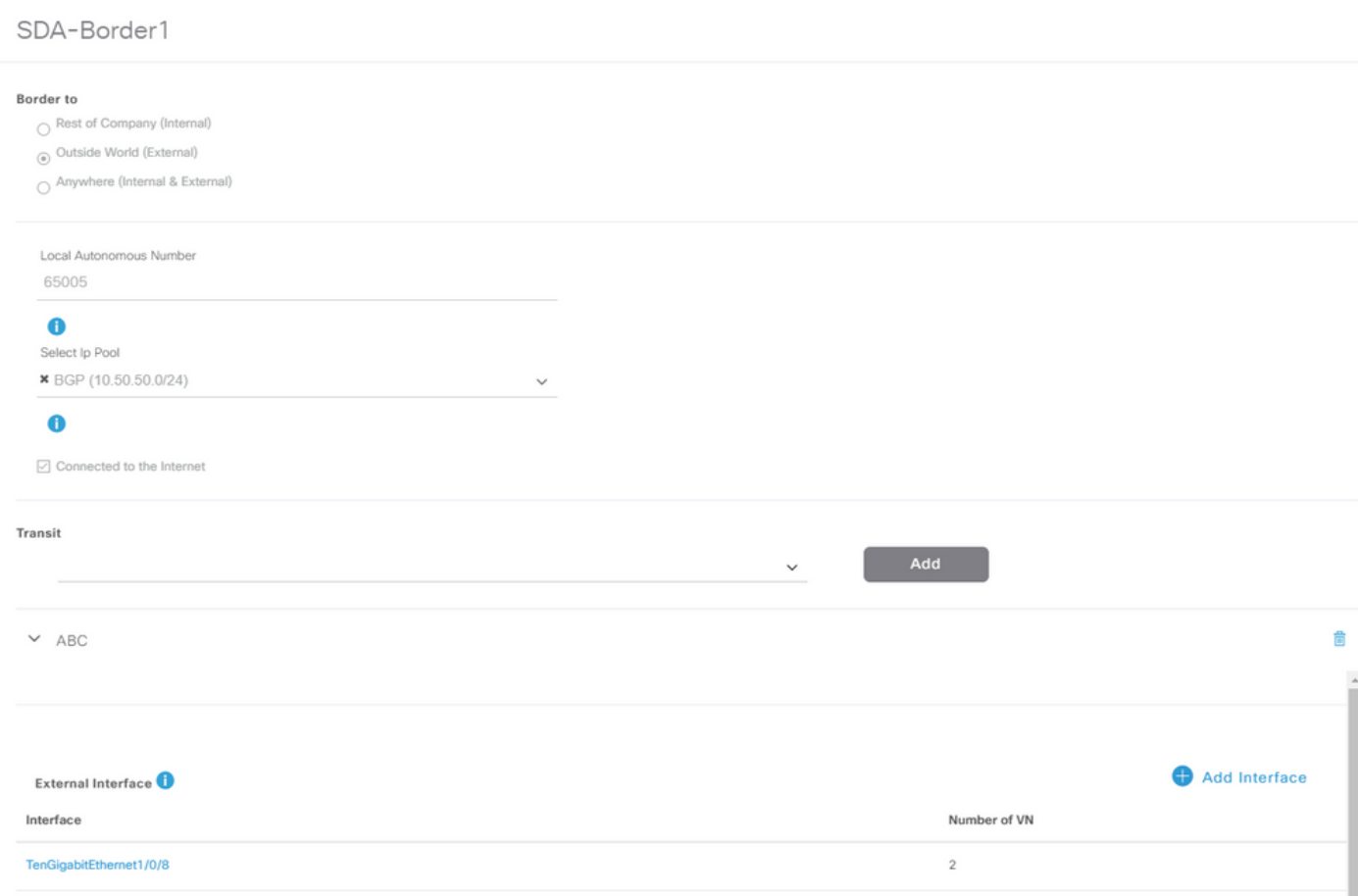

تانايبلا فوشكل دودحلا تاهجوم ىلع اذه AS مقر مادختسإ متي .ديعبلا AS مقر نيوكت 3. .(eBGP (ةيجراخلا BGP رئاظن نيوكتل جمدلا هجوم هاجت ةرواجملا

.جمدلا هجوم ىلع اهل VRF بيرست دوجو مزلي يتلا (VRF (ةيرهاظلا تاكبشلا عيمج ددح 4.

.ةزهجألا ىلإ Center Catalyst Cisco نم نيوكتلا رشن 5.

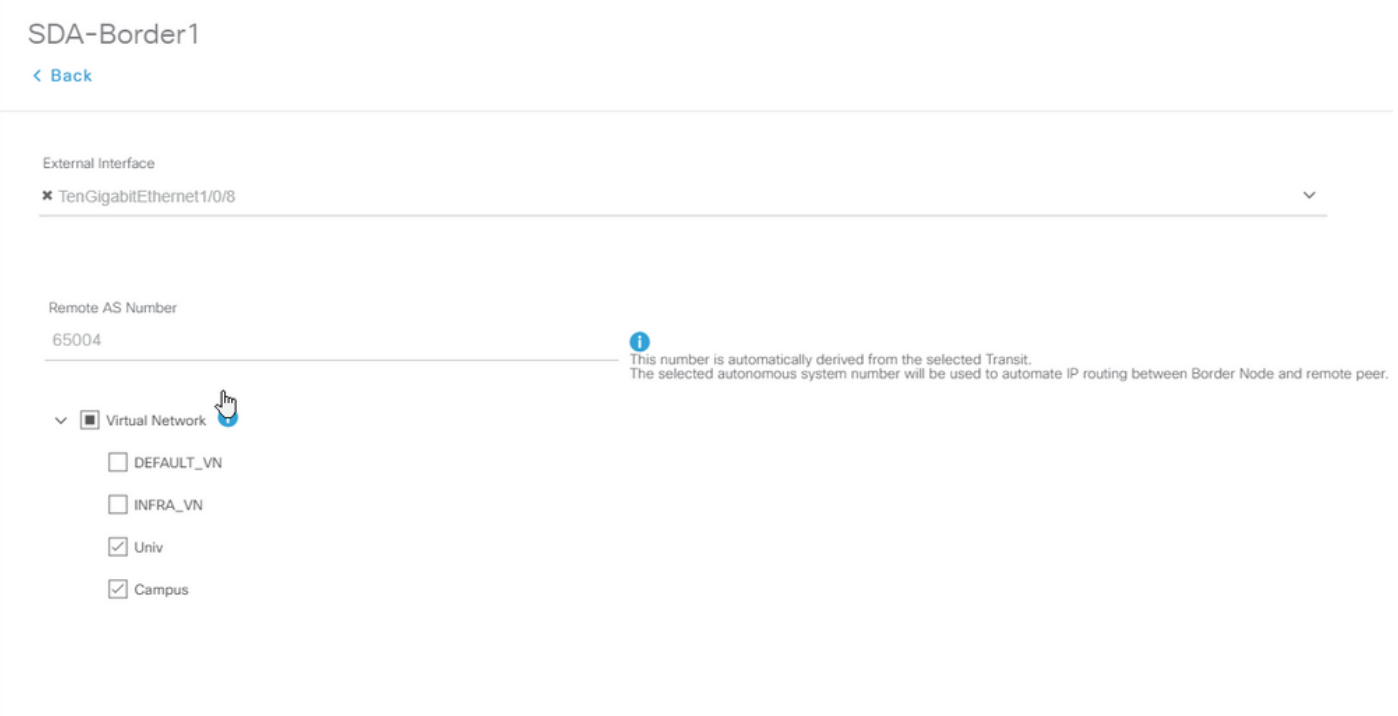

-2. Border-SDA زاهجل اهسفن تاوطخلا مدختسأ

ةيدودحلا تاهجوملا ىلء اهعفد مت يتلا تانيوكتلا نم ققحتلا 2. اقوطخلا

.BGP لوكوتوربب ةقلعتملا ةيدودحلا تاهجوملا ىلع نيوكتلا نم ققحتلا مسقلا اذه يطغي

-1ردروب-هيإ يد سإ

```
SDA-Border1#show run interface loopback 0
!
interface Loopback0
 ip address 192.168.10.1 255.255.255.255
 ip router isis
end
SDA-Border1#show run interface tenGigabitEthernet 1/0/8
!
interface TenGigabitEthernet1/0/8
  switchport mode trunk
end
SDA-Border1#show run interface loopback 1021
interface Loopback1021
  description Loopback Border
 vrf forwarding Campus
  ip address 172.16.10.1 255.255.255.255
end
```
interface Loopback1022 description Loopback Border vrf forwarding Univ ip address 172.16.20.1 255.255.255.255 end SDA-Border1#show run | section vrf definition Campus vrf definition Campus rd 1:4099 ! address-family ipv4 route-target export 1:4099 route-target import 1:4099 exit-address-family SDA-Border1#show run | section vrf definition Univ vrf definition Univ rd 1:4100 ! address-family ipv4 route-target export 1:4100 route-target import 1:4100 exit-address-family SDA-Border1# SDA-Border1#show run interface vlan 3007 ! interface Vlan3007 **Easing Strategier Community Community** and the sector of the SVI created for BGP Peering under VRF C description vrf interface to External router vrf forwarding Campus ip address 10.50.50.25 255.255.255.252 no ip redirects ip route-cache same-interface end SDA-Border1#show run interface vlan 3006 ! interface Vlan3006  $\leq$  SVI created for BGP Peering under VRF U description vrf interface to External router vrf forwarding Univ ip address 10.50.50.21 255.255.255.252 no ip redirects ip route-cache same-interface end SDA-Border1#show run | section bgp router bgp 65005 **contracts and Contracts Center of Cisco** Catalyst Center of Cisco Catalyst Cent bgp router-id interface Loopback0 bgp log-neighbor-changes bgp graceful-restart ! address-family ipv4 network 192.168.10.1 mask 255.255.255.255 redistribute lisp metric 10 exit-address-family ! address-family ipv4 vrf Campus

bgp aggregate-timer 0 network 172.16.10.1 mask 255.255.255.255 <<< Anycast IP for Pool in VRF Campus aggregate-address 172.16.10.0 255.255.255.0 summary-only <<< Only Summary is Advertised redistribute lisp metric 10 neighbor 10.50.50.26 remote-as 65004  $\leq$  Reer IP to be used on Fusion for VRF Cam neighbor 10.50.50.26 update-source Vlan3007 neighbor 10.50.50.26 activate neighbor 10.50.50.26 weight 65535 entitled and the surface weight needed for Fusion peering to make exit-address-family ! address-family ipv4 vrf Univ bgp aggregate-timer 0 network 172.16.20.1 mask 255.255.255.255 <<< Anycast IP for Pool in VRF Univ aggregate-address 172.16.20.0 255.255.255.0 summary-only redistribute lisp metric 10 neighbor 10.50.50.22 remote-as 65004 neighbor 10.50.50.22 update-source Vlan3006 neighbor 10.50.50.22 activate neighbor 10.50.50.22 weight 65535 exit-address-family

-2ردروب-هيإ يد سإ

```
SDA-Border2#show run interface loopback 0
!
interface Loopback0
 ip address 192.168.10.2 255.255.255.255
 ip router isis
end
SDA-Border2#show run interface tenGigabitEthernet 1/0/8
!
interface TenGigabitEthernet1/0/8
 switchport mode trunk
end
SDA-Border2#show run interface loopback 1021
!
interface Loopback1021
 description Loopback Border
 vrf forwarding Campus
 ip address 172.16.10.1 255.255.255.255
end
SDA-Border2#show run interface loopback 1022
!
interface Loopback1022
 description Loopback Border
 vrf forwarding Univ
  ip address 172.16.20.1 255.255.255.255
end
SDA-Border2#show run | section vrf definition Campus
vrf definition Campus
  rd 1:4099
```

```
 !
  address-family ipv4
   route-target export 1:4099
   route-target import 1:4099
  exit-address-family
SDA-Border2#show run | section vrf definition Univ
vrf definition Univ
 rd 1:4100
  !
  address-family ipv4
   route-target export 1:4100
   route-target import 1:4100
  exit-address-family
SDA-Border2#show run interface vlan 3001
!
interface Vlan3001
 description vrf interface to External router
 vrf forwarding Campus
 ip address 10.50.50.1 255.255.255.252
 no ip redirects
 ip route-cache same-interface
end
SDA-Border2#show run interface vlan 3003
!
interface Vlan3003
 description vrf interface to External router
 vrf forwarding Univ
 ip address 10.50.50.9 255.255.255.252
 no ip redirects
 ip route-cache same-interface
end
SDA-Border2#show run | section bgp
router bgp 65005
 bgp router-id interface Loopback0
 bgp log-neighbor-changes
  bgp graceful-restart
  !
  address-family ipv4
   network 192.168.10.2 mask 255.255.255.255
   redistribute lisp metric 10
  exit-address-family
 !
  address-family ipv4 vrf Campus
   bgp aggregate-timer 0
   network 172.16.10.1 mask 255.255.255.255
   aggregate-address 172.16.10.0 255.255.255.0 summary-only
   redistribute lisp metric 10
   neighbor 10.50.50.2 remote-as 65004
   neighbor 10.50.50.2 update-source Vlan3001
   neighbor 10.50.50.2 activate
   neighbor 10.50.50.2 weight 65535
  exit-address-family
  !
  address-family ipv4 vrf Univ
   bgp aggregate-timer 0
```

```
 network 172.16.20.1 mask 255.255.255.255
  aggregate-address 172.16.20.0 255.255.255.0 summary-only
  redistribute lisp metric 10
  neighbor 10.50.50.10 remote-as 65004
 neighbor 10.50.50.10 update-source Vlan3003
 neighbor 10.50.50.10 activate
 neighbor 10.50.50.10 weight 65535
 exit-address-family
```
دودحلا تاهجوم ىلع In-Allois نيوكت 3. ةوطخلا

يكلساللا ددرتلا عمجمل 4IPv4 ةئفلI ناونع ملءي ،جمدلI هجوم ىلع VRF ددرت برستل ارظن هجوملا نم لكل نوكي .(172.16.20.0/24) UNIV VRF ةطساوب هؤاشنإ مت يذلا راسملا (VRF( ىلع بلغتلل .كلذ نم مغرلا ىلع (65005) مقرلاك هسفن BGP يميلعتلا هجوملاو يلصألا In-Allois نيوكت بجي ،ةيدودحلا تاهجوملا ىلع تاراسملا تيبثت/لوبقو ،BGP ةقلح عنم تايلآ :جمدلا هجوم مادختساب تالكشملل

SDA-Border1

```
SDA-Border1(config)#router bgp 65005
SDA-Border1(config-router)#address-family ipv4 vrf Campus
SDA-Border1(config-router-af)#neighbor 10.50.50.26 allowas-in
SDA-Border1(config-router-af)#exit-address-family
SDA-Border1(config-router)#
SDA-Border1(config-router)#address-family ipv4 vrf Univ
SDA-Border1(config-router-af)#neighbor 10.50.50.22 allowas-in
SDA-Border1(config-router-af)#exit-address-family
SDA-Border1(config-router)#
```
SDA-Border2

```
SDA-Border2(config)#router bgp 65005
SDA-Border2(config-router)#address-family ipv4 vrf Campus
SDA-Border2(config-router-af)#neighbor 10.50.50.2 allowas-in
SDA-Border2(config-router-af)#exit-address-family
SDA-Border2(config-router)#
SDA-Border2(config-router)#address-family ipv4 vrf Univ
SDA-Border2(config-router-af)#neighbor 10.50.50.10 allowas-in
SDA-Border2(config-router-af)#exit-address-family
SDA-Border2(config-router)#
```
تاراركت ىلإ يدؤي نأ نكمي هنأل رذحلا يخوت عم in-allois رمألا مادختسإ بجي :ةظحالم دودحلا نمض اهنم الك عقي يتلا Fusion ةزهجأ نم طقف دحاو زاهج مادختسإ دنع .ةيقلح ايلحم اهؤاشنإ مت يتال تاراسملا لوبق مدع نم دكأتال ةيفصت لا مزلي ،هل ةلباقملا eBGP راسم لضفيف ،كلذ ثدح اذإ .VN سفن لخاد - Fusion ريظن نم AS يف ىرخأ ةرم .eBGP راسمل نزولل ىصقألا دحلا ببسب ايلحم هؤاشنإ مت يذلا راسملا ىلع

جامدنالا تاهجوم نيوكت 4. ةوطخلا

.جمدل| تاهجومل يوديل| نيوكتال مسقل| اذه حضوي

SDA-Fusion-1

دحلا ىلع VLAN ةكبش نيوكت ةقباطمل لاصتا طخك دودحلا هجوم وحن طابترالI نيوكتب مق-<br>1:

```
interface GigabitEthernet2/8
  switchport
  switchport trunk encapsulation dot1q
  switchport trunk allowed vlan 3006, 3007
  switchport mode trunk
end
```

```
:بولطم VRFs لا تلكش
```

```
vrf definition Campus
  rd 1:4099
  !
  address-family ipv4
   route-target export 1:4099
   route-target import 1:4099
  exit-address-family
!
vrf definition Univ
 rd 1:4100
  !
  address-family ipv4
   route-target export 1:4100
   route-target import 1:4100
  exit-address-family
```
:SVI تاهجاو نيوكت

```
interface Vlan3007
 vrf forwarding Campus
  ip address 10.50.50.26 255.255.255.252
end
```

```
interface Vlan3006
 vrf forwarding Univ
  ip address 10.50.50.22 255.255.255.252
end
```

```
-1:Border-SDA مادختساب (eBGP (يجراخلا BGP عيمجت نيوكت
```

```
router bgp 65004 <<< Remote AS from Cisco Catalyst Center
 bgp log-neighbor-changes
  !
  address-family ipv4
  exit-address-family
 !
  address-family ipv4 vrf Campus
  neighbor 10.50.50.25 remote-as 65005
  neighbor 10.50.50.25 update-source Vlan3007
  neighbor 10.50.50.25 activate
  exit-address-family
 !
  address-family ipv4 vrf Univ
  neighbor 10.50.50.21 remote-as 65005
  neighbor 10.50.50.21 update-source Vlan3006
  neighbor 10.50.50.21 activate
  exit-address-family
```
-2:Fusion-SDA مادختساب (iBGP (يلخادلا BGP فيفجت نيوكت

```
interface GigabitEthernet2/2
  description SDA-Fusion1--->SDA-Fusion2
  ip address 10.90.90.1 255.255.255.252
end
router bgp 65004
 neighbor 10.90.90.2 remote-as 65004
  !
  address-family ipv4
```
neighbor 10.90.90.2 activate

exit-address-family

```
DHCP مداخ نوكي ثيح ةماعلا نيوانعلا ةلئاع نمض DHCP مداخل ةيعرفلا ةكبشلا نع نلعأ
10.10.10.10: وه
```

```
interface GigabitEthernet2/35
 description connection to DHCP server
  ip address 10.10.10.9 255.255.255.252
end
router bgp 65004
  !
  address-family ipv4
```

```
 network 10.10.10.8 mask 255.255.255.252
 exit-address-family
```
!

SDA-Fusion-2

نم ال $\mathfrak{c}$  يا لاب 13 ي Fusion ىلع ةدوجوملا ةهجاول ا ت $\mathfrak{c}$ ا از .دودحلا هجوم وحن طابترالا نيوكتب مق :ةيعرفلا تاهجاولا نيوكتب مق - لاصتالا طخ

interface GigabitEthernet0/0/0.3001 encapsulation dot1Q 3001 vrf forwarding Campus ip address 10.50.50.2 255.255.255.252 end interface GigabitEthernet0/0/0.3003 encapsulation dot1Q 3003 vrf forwarding Univ ip address 10.50.50.10 255.255.255.252 end

```
:VRFs لثامي لا تلكش
```

```
vrf definition Campus
  rd 1:4099
  !
  address-family ipv4
   route-target export 1:4099
   route-target import 1:4099
  exit-address-family
!
!
vrf definition Univ
  rd 1:4100
  !
  address-family ipv4
   route-target export 1:4100
   route-target import 1:4100
  exit-address-family
!
```
-2:Border-SDA مادختساب eBGP عيمجت نيوكت

```
router bgp 65004
 bgp log-neighbor-changes
  !
  address-family ipv4
  exit-address-family
  !
  address-family ipv4 vrf Campus
  neighbor 10.50.50.1 remote-as 65005
  neighbor 10.50.50.1 update-source GigabitEthernet0/0/0.3001
  neighbor 10.50.50.1 activate
```

```
 exit-address-family
  !
  address-family ipv4 vrf Univ
   neighbor 10.50.50.9 remote-as 65005
   neighbor 10.50.50.9 update-source GigabitEthernet0/0/0.3003
   neighbor 10.50.50.9 activate
  exit-address-family
-1:Fusion-SDA مادختساب iBGP عيمجت نيوكت
interface GigabitEthernet0/0/2
  ip address 10.90.90.2 255.255.255.252
  negotiation auto
end
router bgp 65004
  neighbor 10.90.90.1 remote-as 65004
  !
  address-family ipv4
```

```
جامدنالا هجوم ىلع VRF بيرست نيوكت 5. ةوطخلا
```
neighbor 10.90.90.1 activate

exit-address-family

جمدلا تاهجوم نم لكل اقباطم (VRF) يكلساللI ددرتلI برستب صاخلI نيوكتلI نوكيE SDA-<br>Fusion-1 و Fusion-1

ليوحت - قيرط لامعتسإ ،(UNIV و يعماج مرح) VRFs نانثإلا نيب برست VRF تلكش ،الوأ :داريتسإ

```
vrf definition Campus
  !
  address-family ipv4 
   route-target export 1:4099
   route-target import 1:4099
   route-target import 1:4100 <<< Import VRF Univ prefixes in VRF Campus 
  exit-address-family 
 ! 
vrf definition Univ
  !
  address-family ipv4
   route-target export 1:4100
   route-target import 1:4100
   route-target import 1:4099 <<< Import VRF Campus prefixes in VRF Univ 
  exit-address-family 
  !
```
ىلإ VRFs نمو ،VRFs ىلإ (GRT (ماعلا هيجوتلا لودج نيب راسملا برست نيوكتب مق مث

```
: ةطيرخلا ... ريدصتلاو ةطيرخلا ... داريتسإ مدختسأ ،GRT
```
ip prefix-list Campus\_Prefix seq 5 permit 172.16.10.0/24 <<< Include Prefixes belonging to VRF Campus ip prefix-list Global\_Prefix seq 5 permit 10.10.10.8/30 <<< Include Prefixes belonging to Global (e ip prefix-list Univ\_Prefix seq 5 permit 172.16.20.0/24 <<< Include Prefixes belonging to VRF Univ route-map Univ\_Map permit 10 match ip address prefix-list Univ\_Prefix route-map Global\_Map permit 10 match ip address prefix-list Global\_Prefix route-map Campus\_Map permit 10 match ip address prefix-list Campus\_Prefix vrf definition Campus ! address-family ipv4 import ipv4 unicast map Global\_Map <<< Injecting Global into VRF Campus matching route-map Global export ipv4 unicast map Campus\_Map <<< Injecting VRF Campus into Global matching route-map Campus\_Map exit-address-family ! vrf definition Univ ! address-family ipv4 import ipv4 unicast map Global\_Map <<< Injecting Global into VRF Univ matching route-map Global\_Map export ipv4 unicast map Univ\_Map <<< Injecting VRF Univ into Global matching route-map Univ\_Map exit-address-family !

## ةحصلا نم ققحتلا

حبصأ دق قباس لI نيوكتال نأ نامض ل ةحص لI نم ققحتال تاوطخ ىلء مسقلI اذه يوتحي .حيحص لكشب لوعفملا يراس

دودحلاو جمدلا تاهجوم نيب eBGP رظانت نم ققحتلا 1. ةوطخلا

SDA-border-1 —Peering—SDA-Fusion-1

SDA-Border1#show ip bgp vpnv4 vrf Campus summary Neighbor V AS MsgRcvd MsgSent TblVer InQ OutQ Up/Down State/PfxRcd 10.50.50.26 4 65004 1294 1295 32 0 0 19:32:22 2 SDA-Border1#show ip bgp vpnv4 vrf Univ summary Neighbor V AS MsgRcvd MsgSent TblVer InQ OutQ Up/Down State/PfxRcd 10.50.50.22 4 65004 1294 1292 32 0 0 19:32:57 2

--------------------------------------------------

SDA-Fusion1#show ip bgp vpnv4 vrf Campus summary Neighbor V AS MsgRcvd MsgSent TblVer InQ OutQ Up/Down State/PfxRcd 10.50.50.25 4 65005 1305 1305 31 0 0 19:41:58 1 SDA-Fusion1#show ip bgp vpnv4 vrf Univ summary Neighbor 6 V AS MsgRcvd MsgSent TblVer InO OutO Up/Down State/PfxRcd 10.50.50.21 4 65005 1303 1305 31 0 0 19:42:14 1 SDA-border-2 —Peering—SDA-Fusion-2 SDA-Border2#show ip bgp vpnv4 vrf Campus summary Neighbor V AS MsgRcvd MsgSent TblVer InQ OutQ Up/Down State/PfxRcd 10.50.50.2 4 65004 6 6 61 0 0 00:01:37 2 SDA-Border2#show ip bgp vpnv4 vrf Univ summary Neighbor V AS MsgRcvd MsgSent TblVer InQ OutQ Up/Down State/PfxRcd 10.50.50.10 4 65004 6 6 61 0 0 00:01:39 2 ------------------------------------------------------------------------------ SDA-Fusion2#show ip bgp vpnv4 vrf Campus summary Neighbor V AS MsgRcvd MsgSent TblVer InQ OutQ Up/Down State/PfxRcd 10.50.50.1 4 65005 17 17 9 0 0 00:11:16 1 SDA-Fusion2#show ip bgp vpnv4 vrf Univ summary Neighbor V AS MsgRcvd MsgSent TblVer InQ OutQ Up/Down State/PfxRcd 10.50.50.9 4 65005 17 17 9 0 0 00:11:33 1 جمدلا تاهجوم الك نيب iBGP رظانت نم ققحتلا .2 ةوطخلا SDA-Fusion-1 — Peering — SDA-Fusion-2 SDA-Fusion1#show ip bgp summary

Neighbor V AS MsgRcvd MsgSent TblVer InQ OutQ Up/Down State/PfxRcd 10.90.90.2 4 65004 10 12 12 0 0 00:04:57 2

---------------------------------------------------------------

SDA-Fusion2#show ip bgp summary

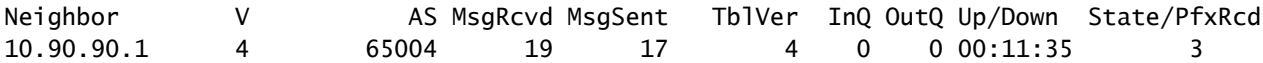

### هيجوتلا لودجو BGP لودج يف تائدابلا نم ققحتلا 3. ةوطخلا

-1ردروب-هيإ يد سإ

SDA-Border1#show ip bgp vpnv4 vrf Campus

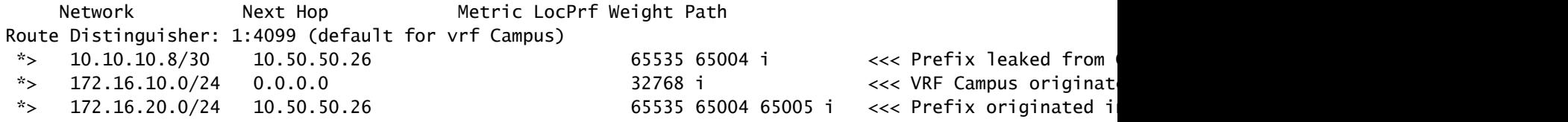

SDA-Border1#show ip route vrf Campus bgp

Routing Table: Campus

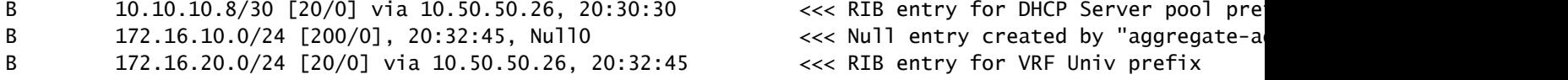

--------------------------------------------------------------------------

SDA-Border1#show ip bgp vpnv4 vrf Univ

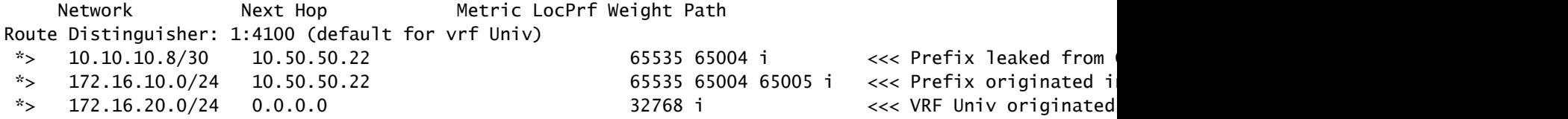

SDA-Border1#show ip route vrf Univ bgp

Routing Table: Univ

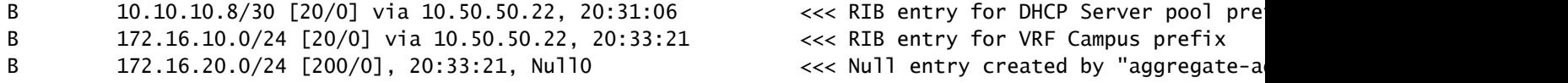

-2ردروب-هيإ يد سإ

SDA-Border2#show ip bgp vpnv4 vrf Campus

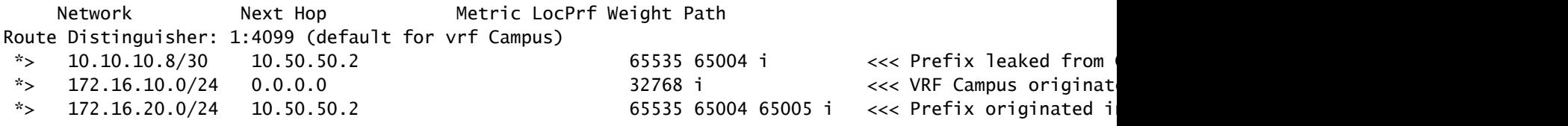

#### SDA-Border2#show ip route vrf Campus bgp

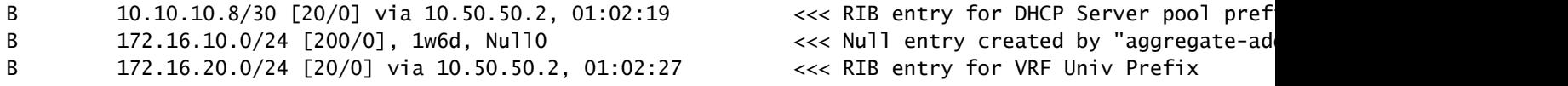

---------------------------------------------------------------------

SDA-Border2#show ip bgp vpnv4 vrf Univ

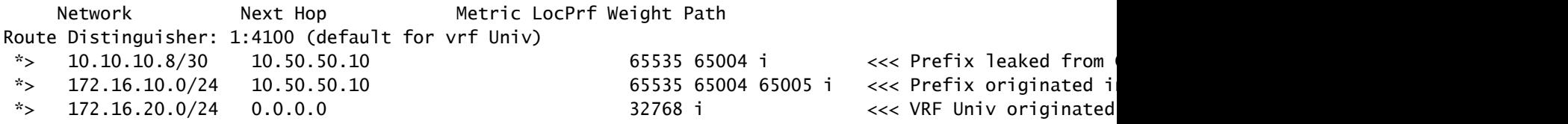

#### SDA-Border2#show ip route vrf Univ bgp

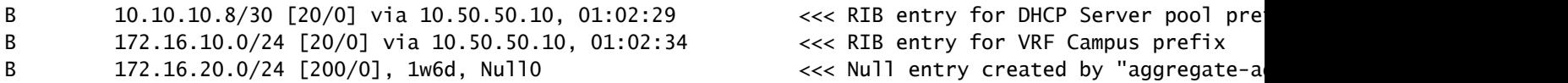

#### SDA-Fusion-1

SDA-Fusion1#show ip bgp

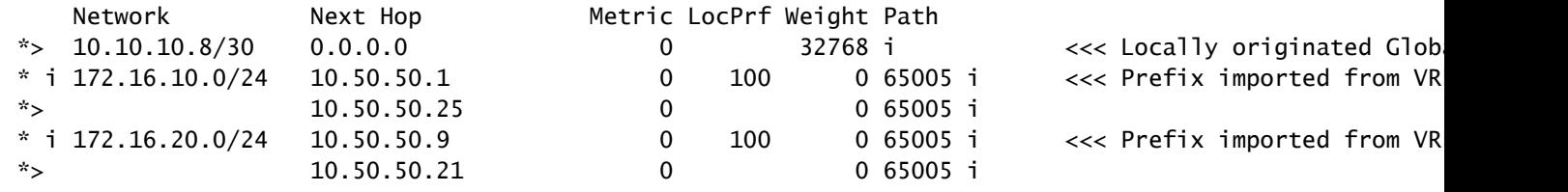

SDA-Fusion1#show ip route

C 10.10.10.8/30 is directly connected, GigabitEthernet2/35 <<< Prefix for DHCP Server B 172.16.10.0 [20/0] via 10.50.50.25 (Campus), 20:50:21 <<< Prefix imported from V B 172.16.20.0 [20/0] via 10.50.50.21 (Univ), 20:50:21 <<< Prefix imported from VRF

----------------------------------------------------------------------------

SDA-Fusion1#show ip bgp vpnv4 vrf Campus

Network Mext Hop Metric LocPrf Weight Path Route Distinguisher: 1:4099 (default for vrf Campus)

Import Map: Global\_Map, Address-Family: IPv4 Unicast, Pfx Count/Limit: 1/1000 Export Map: Campus\_Map, Address-Family: IPv4 Unicast, Pfx Count/Limit: 1/1000  $*$   $>$  10.10.10.8/30 0.0.0.0 0 0 32768 i  $\lt\lt\lt$  Prefix imported from G \*> 172.16.10.0/24 10.50.50.25 0 0 0 65005 i << Prefix learnt from B \*>  $172.16.20.0/24$   $10.50.50.21$  0 0 0 65005 i << Prefix imported fron SDA-Fusion1#show ip bgp vpnv4 vrf Campus 172.16.20.0/24 BGP routing table entry for 1:4099:172.16.20.0/24, version 27 Paths: (1 available, best #1, table Campus) Advertised to update-groups: 5 Refresh Epoch 1 65005, (aggregated by 65005 192.168.10.1), imported path from 1:4100:172.16.20.0/24 (Univ) 10.50.50.21 (via vrf Univ) (via Univ) from 10.50.50.21 (192.168.10.1) Origin IGP, metric 0, localpref 100, valid, external, atomic-aggregate, best Extended Community: RT:1:4100 rx pathid: 0, tx pathid: 0x0 SDA-Fusion1#show ip route vrf Campus bgp B 10.10.10.8/30 is directly connected, 20:46:51, GigabitEthernet2/35 B 172.16.10.0 [20/0] via 10.50.50.25, 20:50:07 B 172.16.20.0 [20/0] via 10.50.50.21 (Univ), 20:50:07 ---------------------------------------------------------------------------- SDA-Fusion1#show ip bgp vpnv4 vrf Univ Network Mext Hop Metric LocPrf Weight Path Route Distinguisher: 1:4100 (default for vrf Univ) Import Map: Global\_Map, Address-Family: IPv4 Unicast, Pfx Count/Limit: 1/1000 Export Map: Univ\_Map, Address-Family: IPv4 Unicast, Pfx Count/Limit: 1/1000  $\approx$  10.10.10.8/30 0.0.0.0 0 32768 i  $\lt\lt\lt$  Prefix imported from G \*>  $172.16.10.0/24$   $10.50.50.25$  0 0 0 65005 i <<< Prefix imported fron \*> 172.16.20.0/24 10.50.50.21 0 0 0 65005 i << Prefix learnt from Bor SDA-Fusion1#show ip bgp vpnv4 vrf Univ 172.16.10.0/24 BGP routing table entry for 1:4100:172.16.10.0/24, version 25 Paths: (1 available, best #1, table Univ) Advertised to update-groups: 4 Refresh Epoch 1 65005, (aggregated by 65005 192.168.10.1), imported path from 1:4099:172.16.10.0/24 (Campus) 10.50.50.25 (via vrf Campus) (via Campus) from 10.50.50.25 (192.168.10.1) Origin IGP, metric 0, localpref 100, valid, external, atomic-aggregate, best Extended Community: RT:1:4099 rx pathid: 0, tx pathid: 0x0 SDA-Fusion1#show ip route vrf Univ bgp B 10.10.10.8/30 is directly connected, 20:47:01, GigabitEthernet2/35

- B 172.16.10.0 [20/0] via 10.50.50.25 (Campus), 20:50:17
- B 172.16.20.0 [20/0] via 10.50.50.21, 20:50:17

#### SDA-Fusion-2

#### SDA-Fusion2#show ip bgp

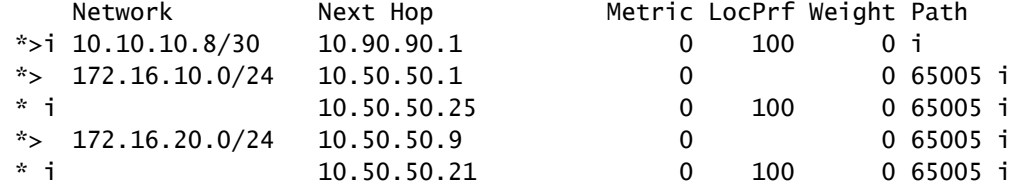

SDA-Fusion2#show ip route

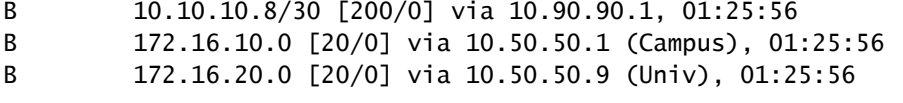

------------------------------------------------------------------------------

SDA-Fusion2#show ip bgp vpnv4 vrf Campus

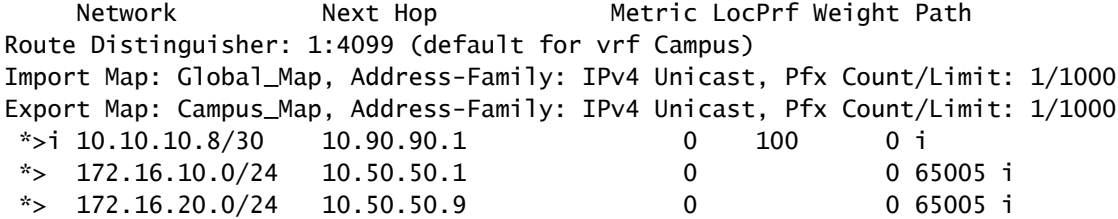

SDA-Fusion2#show ip route vrf Campus bgp

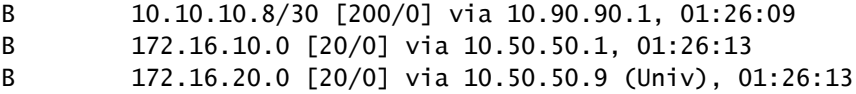

SDA-Fusion2#show ip bgp vpnv4 vrf Univ

Network Mext Hop Metric LocPrf Weight Path Route Distinguisher: 1:4100 (default for vrf Univ) Import Map: Global\_Map, Address-Family: IPv4 Unicast, Pfx Count/Limit: 1/1000 Export Map: Univ\_Map, Address-Family: IPv4 Unicast, Pfx Count/Limit: 1/1000  $*$ i 10.10.10.8/30 10.90.90.1 0 100 0 i \*> 172.16.10.0/24 10.50.50.1 0 0 65005 i \*> 172.16.20.0/24 10.50.50.9 0 0 65005 i

-------------------------------------------------------------------------------

SDA-Fusion2#show ip route vrf Univ bgp

B 10.10.10.8/30 [200/0] via 10.90.90.1, 01:26:19 B 172.16.10.0 [20/0] via 10.50.50.1 (Campus), 01:26:23

### دودحلا راركتل يوديلا نيوكتلا

ةيجراخلا دودحلل ةبسنلاب ،ةيجراخ دودحل يجراخ طابترإ لشف دنع PETRs نيب راركتلل .VN تاكبش نم لكل نيدحلا نيب ايودي iBGP تاسلج ءانب كيلع بجي ،ةيلخادلا+ةيجراخلاو LISP ىلإ BGP داريتسإ متي ثيح ةيلخادلا+ةيجراخلا دودحلا ةلاح يف ،كلذ ىلإ ةفاضإلاب ىلإ iBGP لوكوتورب نم هيجوتلا داريتسإ عنمل تامالع دوجو مزلي ،BGP ىلإ LISP عيزوت داعيو .ةلمتحملا راركتال تاقلح بنجت يلاتلابو LISP

### -1ردروب-هيإ يد سإ

#### <#root>

```
interface Vlan31
  description vrf interface to SDA-Border-2
  vrf forwarding Campus
  ip address 10.31.1.1 255.255.255.252
!
interface Vlan33
 description vrf interface to SDA-Border-2
 vrf forwarding Univ
  ip address 10.33.1.1 255.255.255.252
!
router bgp 65005                                        
!
address-family ipv4 vrf Campus
 redistribute lisp metric 10 \leq \leq open redistribution pushed by Cisco Catalyst Ce
  neighbor 10.31.1.2 remote-as 65005     <<< iBGP peering with SDA-Border-2
  neighbor 10.31.1.2 activate
  neighbor 10.31.1.2 send-community     <<< we need to send community/tag to the neighbor
  neighbor 10.31.1.2 route-map tag_local_eids out    <<< route-map used to tag prefixes sent out
!
address-family ipv4 vrf Univ
  redistribute lisp metric 10
  neighbor 10.33.1.2 remote-as 65005 
  neighbor 10.33.1.2 activate
  neighbor 10.33.1.2 send-community
  neighbor 10.33.1.2 route-map tag_local_eids out 
!
router lisp
!
 instance-id 4099
   service ipv4
    eid-table vrf Campus
   route-import database bgp 65005 route-map DENY-Campus locator-set rloc_a0602921-91eb-4e27-a294-f8894
!
  instance-id 4103
   service ipv4
    eid-table vrf Univ
```
route-import database bgp 65005 route-map DENY-Univ locator-set rloc a0602921-91eb-4e27-a294-f88949a ! ip community-list 1 permit 655370  $\leq\leq\leq$  community-list matching tag 655370 - pushed by ! route-map DENY-Campus deny 5 <<< route-map pushed and used in route-import match ip address prefix-list Campus ! route-map DENY-Campus deny 10 match ip address prefix-list l3handoff-prefixes ! route-map DENY-Campus deny 15 match community 1  $\prec\prec$  match on community-list 1 to deny iBGP prefixes ! route-map DENY-Campus deny 25 match ip address prefix-list deny\_0.0.0.0 ! route-map DENY-Campus permit 30 ! route-map DENY-Univ deny 5 <<< similar route-map is pushed for Univ VN match ip address prefix-list Univ ! route-map DENY-Univ deny 10 match ip address prefix-list l3handoff-prefixes ! route-map DENY-Univ deny 15 match community 1 ! route-map DENY-Univ deny 25 match ip address prefix-list deny\_0.0.0.0 ! route-map DENY-Univ permit 30 ! route-map tag\_local\_eids permit 5  $\leq$  and the route-map we need to create in order to tag the set community 655370 <<< setting community/tag to 655370

```
!
```
!

### -2ردروب-هيإ يد سإ

```
interface Vlan31
  description vrf interface to SDA-Border-1
  vrf forwarding Campus
  ip address 10.31.1.2 255.255.255.252
!
interface Vlan33
  description vrf interface to SDA-Border-1
  vrf forwarding Univ
  ip address 10.33.1.2 255.255.255.252
!
router bgp 65005
```

```
address-family ipv4 vrf Campus
  neighbor 10.31.1.1 remote-as 65005    
 neighbor 10.31.1.1 activate
  neighbor 10.31.1.1 send-community     
 neighbor 10.31.1.1 route-map tag_local_eids out
!
  address-family ipv4 vrf Univ
 neighbor 10.33.1.1 remote-as 65005 
 neighbor 10.33.1.1 activate
 neighbor 10.33.1.1 send-community
 neighbor 10.33.1.1 route-map tag_local_eids out
!
router lisp
!
  instance-id 4099
    service ipv4
      eid-table vrf Campus
route-import database bgp 65005 route-map DENY-Campus locator-set rloc_677c0a8a-0802-49f9-99cc-f9c6ebda
!
  instance-id 4103
    service ipv4
      eid-table vrf Univ
route-import database bgp 65005 route-map DENY-Univ locator-set rloc_677c0a8a-0802-49f9-99cc-f9c6ebda80
!
ip community-list 1 permit 655370
!
route-map DENY-Campus deny 5 
 match ip address prefix-list Campus
!
route-map DENY-Campus deny 10 
 match ip address prefix-list l3handoff-prefixes
!
route-map DENY-Campus deny 15 
 match community 1
!
route-map DENY-Campus deny 25 
 match ip address prefix-list deny_0.0.0.0
!
route-map DENY-Campus permit 30 
!
route-map DENY-Univ deny 5 
match ip address prefix-list Univ
!
route-map DENY-Univ deny 10 
match ip address prefix-list l3handoff-prefixes
!
route-map DENY-Univ deny 15 
 match community 1
!
route-map DENY-Univ deny 25 
match ip address prefix-list deny_0.0.0.0
!
route-map DENY-Univ permit 30 
!
route-map tag_local_eids permit 5 
 set community 655370
```
### بلاوقلا مادختساب جامدنالا نيوكت طيسبت

طيسبت يف ةدعاسملل Fusion Template جذومن نيوكت ةلثمأ ىلع مسقلا اذه يوتحي .نىۋكتل|

،لاثملا اذه يف .كب صاخلا رشنلا ميمصت ىلإ ادانتسا تاريغتملا فيرعت بجي ،كلذ دعب يتلا ةقباسلا ايجولوبطلا ىلإ (VNs) ةيرهاظلا ةصاخلا تاكبشلاو تانيوكتلا دنتست . UNIV و ،VNs و ،VN يتكبش ىلع يوتحت

ريغتملا فيرعت

```
interface_Fusion1: GigabitEthernet2/8
interface_Fusion2: GigabitEthernet0/0/0
```
Global\_prefixes = 10.10.10.8/30

FUSION\_BGP\_AS = 65004 BORDER\_BGP\_AS = 65005

1: VN ل

 $VNI = Campus$ Fusion1\_VN1\_VLAN = 3007 Fusion2\_VN1\_VLAN = 3001 VN1\_prefixes = 172.16.10.0/24 Fusion1\_VN1\_IP = 10.50.50.26

Fusion1\_VN1\_MASK = 255.255.255.252

Fusion2\_VN1\_IP = 10.50.50.2

Fusion2\_VN1\_MASK = 255.255.255.252 VN1\_RD = 4099  $VNI_$  border1\_neighbor\_IP = 10.50.50.25  $VN1_border2_n$ eighbor $IP = 10.50.50.1$ 

2: VN ل

 $VN2 = Univ$ Fusion1\_VN2\_VLAN = 3006 Fusion2 VN2 VLAN =  $3003$ VN2\_prefixes = 172.16.20.0/24 Fusion1\_VN2\_IP = 10.50.50.22

Fusion1\_VN2\_MASK = 255.255.255.252 Fusino2\_VN2\_IP2 = 10.50.50.10

Fusion2\_VN2\_MASK = 255.255.255.252  $VN2$   $RD = 4100$  $VN2_border1_neighbor_IP = 10.50.50.21$ VN2\_border2\_neighbor\_IP = 10.50.50.9

بلاقلا ىلع لاثم

1 راهصنإ

```
interface $interface_Fusion1
switchport
switchport mode trunk
switchport trunk allowed vlan add $Fusion1_VN1_VLAN, $Fusion1_VN2_VLAN
!
vlan $Fusion1_VN1_VLAN
no shut
!
vlan $Fusion1_VN2_VLAN
no shut
!
vrf definition $VN1
rd 1:$VN1_RD
!
address-family ipv4
route-target export 1:$VN1_RD
route-target import 1:$VN1_RD
route-target import 1:$VN2_RD
exit-address-family
!
vrf definition $VN2
rd 1:$VN2_RD
!
address-family ipv4
route-target export 1:$VN2_RD
route-target import 1:$VN2_RD
route-target import 1:$VN1_RD
exit-address-family
!
interface Vlan $Fusion1_VN1_VLAN
vrf forwarding $VN1
ip address $Fusion1_VN1_IP $Fusion1_VN1_MASK
!
interface Vlan $Fusion1_VN2_VLAN
vrf forwarding $VN2
ip address $Fusion1_VN2_IP $Fusion1_VN2_MASK
!
router bgp $FUSION_BGP_AS
bgp log-neighbor-changes
!
address-family ipv4
```

```
exit-address-family
!
address-family ipv4 vrf $VN1
neighbor $VN1_border1_neighbor_IP_remote-as $BORDER_BGP_AS
neighbor $VN1_border1_neighbor_IP update-source Vlan $Fusion1_VN1_VLAN
neighbor $VN1_border1_neighbor_IP activate
exit-address-family
!
address-family ipv4 vrf $VN2
neighbor $VN2_border1_neighbor_IP remote-as $BORDER_BGP_AS
neighbor $VN2 border1 neighbor IP update-source $Fusion1 VN2 VLAN
neighbor $VN2_border1_neighbor_IP activate
exit-address-family
ip prefix-list ${VN1}_Prefix seq 5 permit $VN1_prefixes
ip prefix-list Global_Prefix seq 5 permit $Global_prefixes
ip prefix-list ${VN2}_Prefix seq 5 permit $VN2_prefixes
route-map ${VN2}_Map permit 10
match ip address prefix-list ${VN2}_Prefix
route-map Global_Map permit 10
match ip address prefix-list Global_Prefix
route-map ${VN1}_Map permit 10
match ip address prefix-list ${VN1}_Prefix
vrf definition $VN1
!
address-family ipv4
import ipv4 unicast map Global_Map
export ipv4 unicast map ${VN1}_Map
exit-address-family
!
vrf definition $VN2
!
address-family ipv4
import ipv4 unicast map Global_Map
export ipv4 unicast map ${VN2}_Map
exit-address-family
!
```

```
2 راهصنإ
```

```
interface $interface_Fusion2.$Fusion2_VN1_VLAN
encapsulation dot1Q $Fusion2_VN1_VLAN
vrf forwarding $VN1
ip address $Fusion2_VN1_IP2 $Fusion2_VN1_MASK
!
interface $interface_Fusion2.$Fusion2_VN2_VLAN
encapsulation dot1Q $Fusion2_VN2_VLAN
vrf forwarding $VN2
ip address $Fusion2_VN2_IP2 $Fusion2_VN2_MASK
!
vlan $Fusion2_VN1_VLAN
no shut
!
vlan $Fusion2_VN2_VLAN
no shut
```

```
!
vrf definition $VN1
rd 1:$VN1_RD
!
address-family ipv4
route-target export 1:$VN1_RD
route-target import 1:$VN1_RD
route-target import 1:$VN2_RD
exit-address-family
!
vrf definition $VN2
rd 1:$VN2_RD
!
address-family ipv4
route-target export 1:$VN2_RD
route-target import 1:$VN2_RD
route-target import 1:$VN1_RD
exit-address-family
!
router bgp $FUSION_BGP_AS
bgp log-neighbor-changes
!
address-family ipv4
exit-address-family
!
address-family ipv4 vrf $VN1
neighbor $VN1_border2_neighbor_IP remote-as $BORDER_BGP_AS
neighbor $VN1_border2_neighbor_IP update-source $interface_Fusion2.$Fusion2_VN1_VLAN
neighbor $VN1_bordre2_neighbor_IP activate
exit-address-family
!
address-family ipv4 vrf $VN2
neighbor $VN2_border2_neighbor_IP remote-as $BORDER_BGP_AS
neighbor $VN2_border2_neighbor_IP update-source $interface_Fusion2.$Fusion2_VN2_VLAN
neighbor $VN2_border2_neighbor_IP activate
exit-address-family
ip prefix-list ${VN1}_Prefix seq 5 permit $VN1_prefixes
ip prefix-list Global_Prefix seq 5 permit $Global_prefixes
ip prefix-list ${VN2}_Prefix seq 5 permit $VN2_prefixes
route-map ${VN2}_Map permit 10
match ip address prefix-list ${VN2}_Prefix
route-map Global_Map permit 10
match ip address prefix-list Global_Prefix
route-map ${VN}_Map permit 10
match ip address prefix-list ${VN1}_Prefix
vrf definition $VN1
!
address-family ipv4
import ipv4 unicast map Global_Map
export ipv4 unicast map ${VN1}_Map
exit-address-family
!
vrf definition $VN2
!
address-family ipv4
import ipv4 unicast map Global_Map
export ipv4 unicast map ${VN2}_Map
exit-address-family
!
```
End

ةمجرتلا هذه لوح

ةيل المادة الله من الناساب دنت ساب دنت مادينين تان تون تان ال ملابات أولان أعيمته من معت $\cup$  معدد عامل من من نيمدخت في ميدان أول العامل م امك ققيقا الأفال المعان المعالم في الأقال في الأفاق التي توكير المالم الما Cisco يلخت .فرتحم مجرتم اهمدقي يتلا ةيفارتحالا ةمجرتلا عم لاحلا وه ىل| اًمئاد عوجرلاب يصوُتو تامجرتلl مذه ققد نع امتيلوئسم Systems ارامستناه انالانهاني إنهاني للسابلة طربة متوقيا.